# របៀបបើកប្រាក់បញ្ញើមានកាលកំណត់លើអេស៊ីលីដាអ៊ីនធើណែត (គណនីឯកត្តជន)

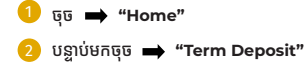

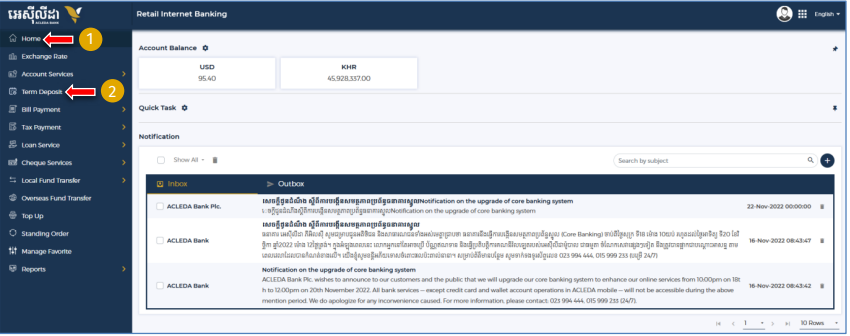

Select Term Deposit Type: ជ្រើសរើសប្រភេទប្រាក់បញ្ជើមានកាលកំណត់ (Hi-Growth / Hi-Income / Long Term)

Select your account: ជ្រើសរើសគណនីសម្រាប់ដាក់ប្រាក់បញ្ចើមានកាលកំណត់

#### Term Deposit Detail:

- $\cdot$  Deposit Amount: បញ្ចូលចំនួនទីកប្រាក់ដាក់បញ្ញើ
- · Deposit Term & Intereste Rate: ជ្រើសរើសរយ:ពេលដាក់ប្រាក់បញ្ជើ
- · Automatic Renewal: (No Renewal មិនបន្តដោយស្ម័យប្រវត្តិ / Principle បន្តប្រាក់ដើម / Principle & Interest បន្តប្រាក់ដើម និងការប្រាក់)
- $\cdot$  Renewal Times: ជ្រើសរើសចំនួនដងប្រាក់បញ្ចើដោយស័យប្រវត្តិ
- ចច "Submit": ដើមដែាក់សើ

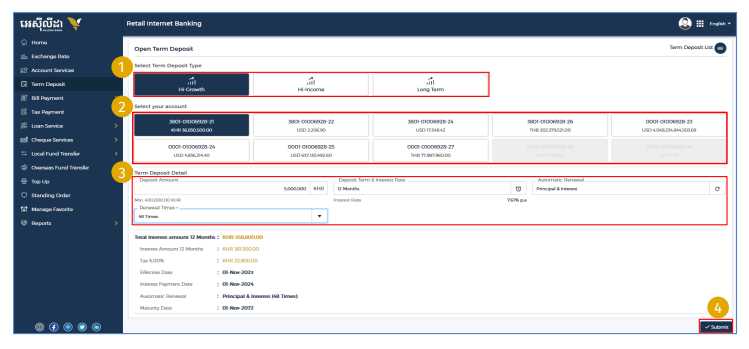

#### THE  $\Rightarrow$  "I have read and agreed to the Terms and Conditions"

- បន្ទាប់មកចុច **= "Agree"**
- បញ្ជាក់ឱ្យបានត្រឹមត្រូវ ➡ "Confirm"

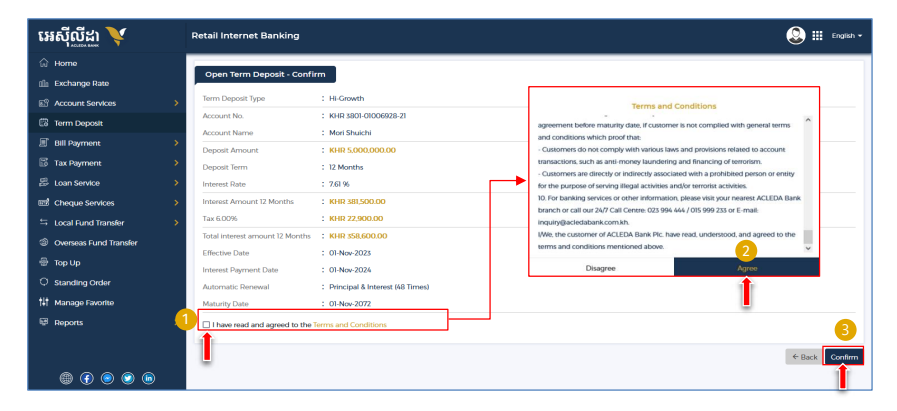

### For Two-Factor ACLEDA Authentication

សូមចុចលើ "Notification"

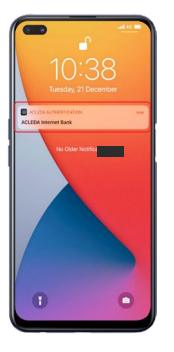

# សូមបញ្ចូលកូដ PIN<br>បន្ទាប់មកចុច "LOGIN"

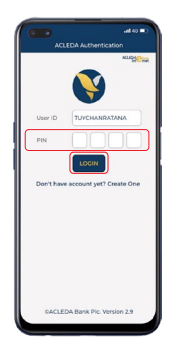

សមចច "Approve"

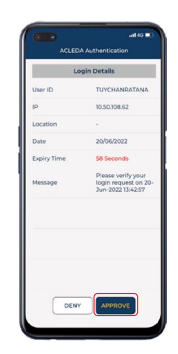

## សមចច "OK"

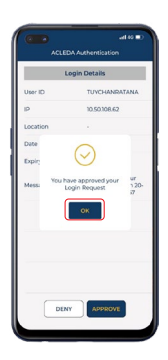

 $-4-$ 

## ប្រតិបត្តិការរបស់អ្នកត្រូវបានដាក់បញ្ចូលដោយជោគជ័យ

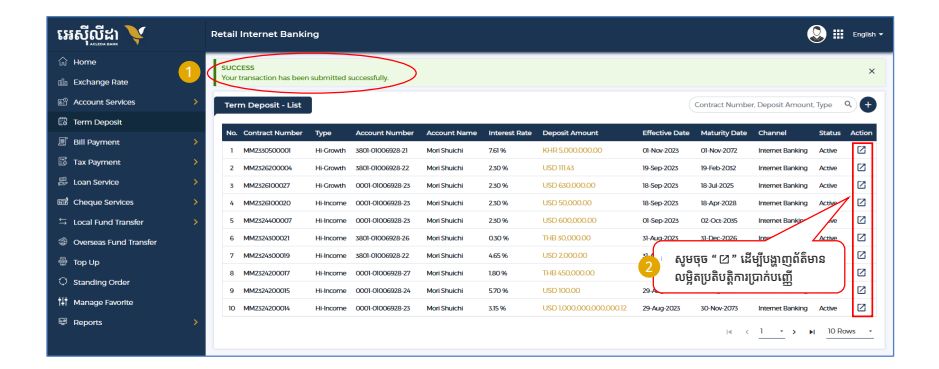